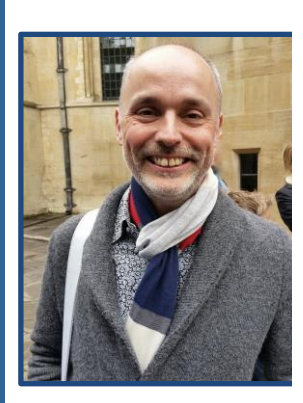

 **Southern Early Music Forum**  *INVITATION* 

*"When David Heard"*   **The death of Prince Henry 1612**

## **An illustrated Talk by Patrick Craig**

**with music by Byrd, Tomkins, Weelkes, Gibbons and Ramsey**

## Date and time: Wednesday 2<sup>nd</sup> September 7.30pm **on Zoom**

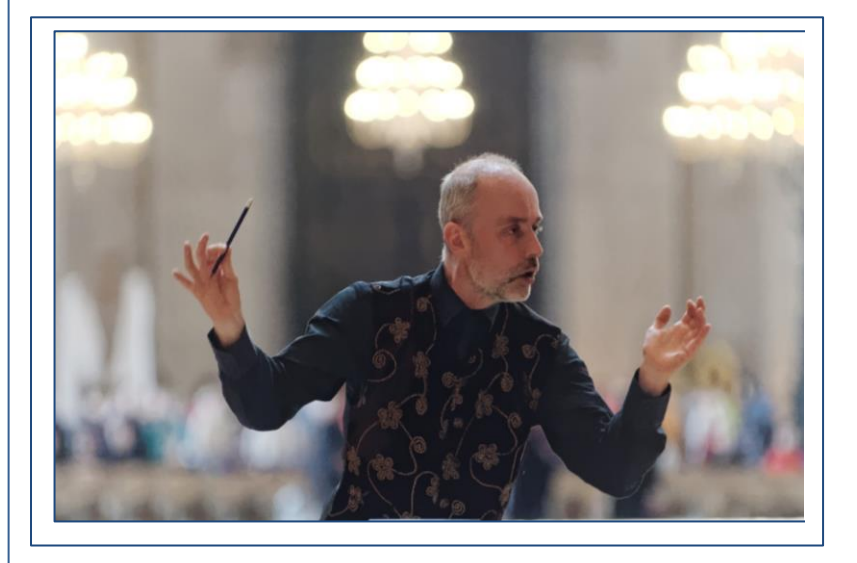

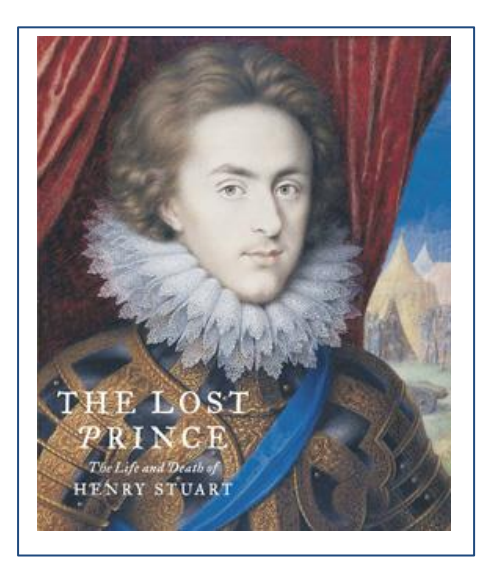

## **Description:**

When the eighteen year old heir to the throne, Prince Henry, died suddenly after an unwise dip in the Thames in 1612, the country mourned the loss of a potentially brilliant monarch. Musical grief poured out from the composers of the day led by William Byrd but also featuring Tomkins, Weelkes, Gibbons and Ramsey. "When David heard" was the text most expressively set, and Patrick will conclude with an overview of other settings, including those by Josquin and **Gombert** 

(*see following page or [www.semf.org.uk](http://www.semf.org.uk/) under Forthcoming events for booking and payment details)*

**Venue:** Zoom meeting. (The meeting link details will be issued the day before the event.)

**[Click here to book](https://forms.gle/5B2y7QFYkf6x1Ym7A) or see [www.semf.org.uk](http://www.semf.org.uk/)** under Forthcoming events.

## **Payment details: £5/head**\*

\**if you would like to add an additional contribution on top of this to show your support for Patrick and other musicians, this would be much appreciated. Surplus monies above Patrick's agreed fee will be split equally between Patrick and the charity Help Musicians Corona Hardship Fund.*

We ask for online payment where possible to:

Metro Bank A/C no 36774908, Sort Code: 23-05-80 in the name of Southern Early Music Forum. Please put Craig and your name as the reference. (Please note, Metro Bank is not yet part of the security initiative adopted by larger banks, which asks for the name of a payee when setting up a new payment. As a result, you may get a warning message from your bank when making the payment – ignore it but make sure the account numbers are right!)

Or by cheque: payable to Southern Early Music Forum, sent to SEMF, 61 Broadoak Road, Canterbury, Kent CT2 7PN

Contact Richard Whitehouse at [richard.j.whitehouse@btopenworld.com](mailto:richard.j.whitehouse@btopenworld.com) if you have any questions.

**Zoom link** will be issued by email the day before the event

Tips for newcomers to Zoom:

- 1. **Download** the Zoom app. <https://zoom.us/> It will work on PCs, laptops, tablets or smart phones but the larger the screen size the better the experience.
- 2. **Click on the link** in the Zoom link email to join the meeting and if required, enter the ID and password information for the meeting. You can't join the meeting until the host has opened it.
- 3. **Microphone and Camera.** Turn on your Microphone when prompted. Turn on your Camera when prompted (white video camera icon) or if you do not wish to be seen you can turn your camera off. N.B You don't need a microphone or camera to take part, just speakers or headphones. But make sure these are on!
- 4. **Gallery/Speaker View**: Once you've joined the meeting choose between Gallery View (which shows small screens of all participants – good for seeing your friends and who else is present) or Speaker View (best once the presentation starts).
- 5. **Mute/Unmute** (the small microphone symbol) Your microphone will be Muted by the Host once the presentation begins but you can Unmute yourself at any point eg, to applaud or ask a question at the end.
- 6. **Chat** (the white speech bubble symbol usually at the bottom of the black Zoom screen, or under 3 dots on IPads). This allows you to type a question to Everyone or to just one participant. Or it can be used to send a message during the presentation.
- 7. **Qs&As** These will be taken at the end of the presentation either from messages written into Chat or from participants raising an A4 piece of paper to attract the attention of the interviewer.